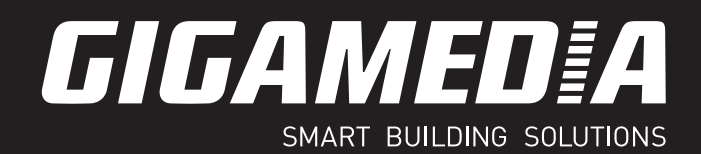

## **GUIDE DE DEMARRAGE RAPIDE**

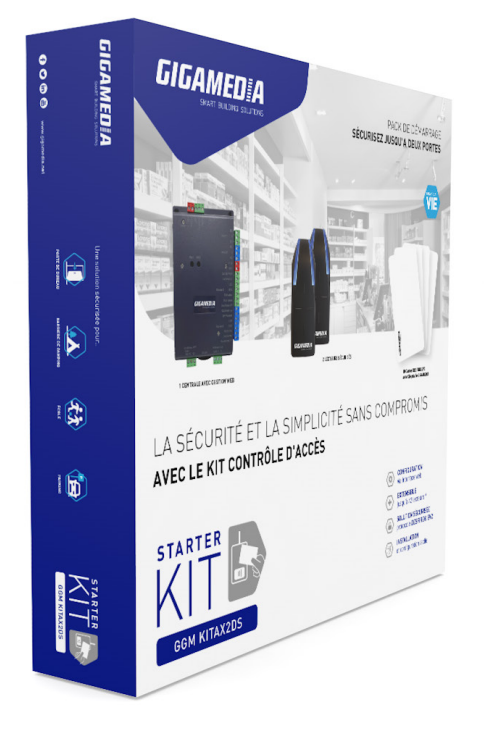

# **KIT DE CONTRÔLE D'ACCÈS SÉCURISÉ 2 LECTEURS**

Avant d'utiliser le produit, veuillez lire d'abord le manuel. Ce manuel est destiné à plusieurs produits, il se peut que certaines fonctionnalités ou encore que certains produits associés ne soient pas livrés avec la référence commandée.

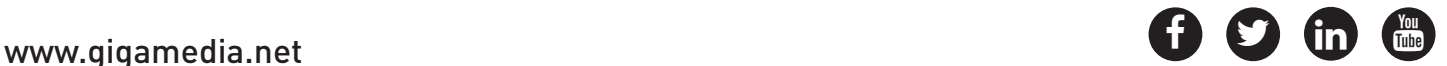

### **1) Déclaration de conformité**

GIGAMEDIA déclare que le lecteur GREADER contenu dan le KITAX2DS est conforme aux exigences essentielles de la Directive RED 2014/53/EU et RoHs 2011/65/EU

Pré-requis ACS : V.2.0.0.35 et firmware centrale V3.5 minimum.

Cet appareil est conforme à la Part-15 FCC et à la licence ISED sans RSSs.

Son fonctionnement est soumis aux deux conditions suivantes :

- 1) Cet appareil ne doit pas causer d'interférence nuisible.
- 2) Cet appareil doit accepter toute interférence reçue, y compris les interférences pouvant provoquer un fonctionnement indésirable.

Note : le fabricant n'est pas responsable des interférences radio ou TV causées par des modifications non autorisées de l'équipement. De telles modifications pourraient annuler le droit de l'utilisateur d'utiliser l'équipement.

Cet appareil est conforme aux exigences de sécurité pour l'exposition aux RF, en conformité avec RSS-102 issue 5 pour les conditions d'utilisations.

#### **Concernant la centrale IP incluse dans le kit**

Conformément à la directive européenne UTE COO-200 décrivant les directives 2004/108/CE, la AXC2DIPEVOW est conforme aux normes

- NF EN 5008-1 pour les émissions électromagnétiques
- NF EN 50082-1 pour la susceptibilité électromagnétique

#### **Recommandation de câblage :**

Les câbles utilisés pour le raccordement des lecteurs, du réseau et autres périphériques doivent être installés conformément aux indications décrivant le niveau 2 (environnement protégé) de la norme NF EN 6100-4-4.

Ce produit doit être installé par une entreprise qualifiée. Une installation et une utilisation incorrectes peuvent entrainer des risques de chocs électriques ou d'incendie. Avant d'effectuer l'installation, lire la notice technique et respecter les préconisations de montage du produit.

En cas d'installation sous coffret 220V, après avoir éteint l'alimentation, tous les condensateurs internes se déchargeront à un niveau sain après 60 secondes dans des conditions normales. Néanmoins, dans le cas d'une défaillance, les charges peuvent être maintenues beaucoup plus longtemps et des précautions adéquates doivent être prises avant de manipuler le produit.

### **2) DEEE et recyclage**

Conformément aux dispositions du Code de l'Environnement (sous-section 1, paragraphe 1, art R435-171 et suivant) Le fabricant finance la filière de collecte, de dépollution et de recyclage des DEEE. A ce titre, GIGAMEDIA adhère à plusieurs eco-organismes auxquels les obligations réglementaires de producteur sont transférés.

Nous recommandons aux détenteurs d'équipement usagés qui souhaitent s'en départir de les déposer en déchetterie ou en agence REXEL afin de bénéficier des solutions sans frais supplémentaires de collecte et de recyclage de ces équipements usagés.

### **3) Caractéristiques techniques du lecteur**

Communication RS485 ( L+ et L-)

Sortie connecteur :

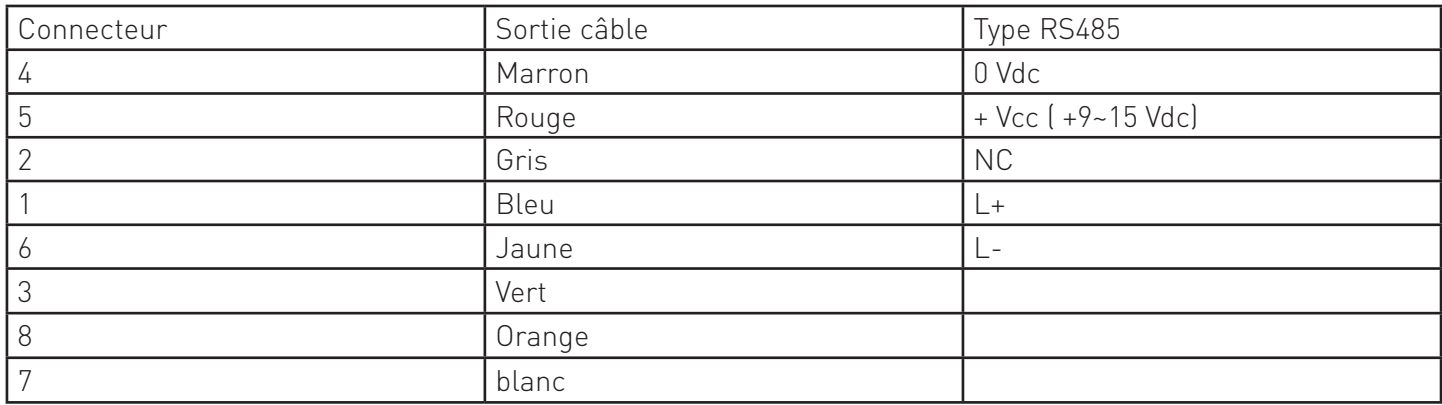

8 contacts à sertir femelle 28-22 AWG (Wurth Electronik 62400113722EDC)

Connecteur femelle double rangée à 8 points (Wurth Electronik 624008213322)

Sortie câble TRANXALARM 8 x 0,22mm2 Longueur : 3,05m

Protection IP65 hors connectique buzzer

Température de fonctionnement : -20~70°C

Buzzer et leds sont pilotés par le protocole de communication RS485. Il est inutile de câbler les fils supplémentaires et ils doivent être isolés électriquement

Fonction anti-arrachement : l'arrachement est détecté par accéléromètre. Lorsque l'arrachement est détecté, le lecteur effectuera les opérations configurées depuis ACS.

Attention : Mettre le lecteur dans sa position finale pour la mise sous tension afin d'initialiser l'accéléromètre dans la position correcte.

### **4) Raccordement du lecteur à la centrale**

4 fils ( 3 paires recommandées)

Distance max 100m

Type de câble 0,9mm ( SYT conseillé)

Le pilotage de la led et du buzzer étant intégré dans le protocole RS485, il n'est pas nécessaire de les câbler sur la centrale

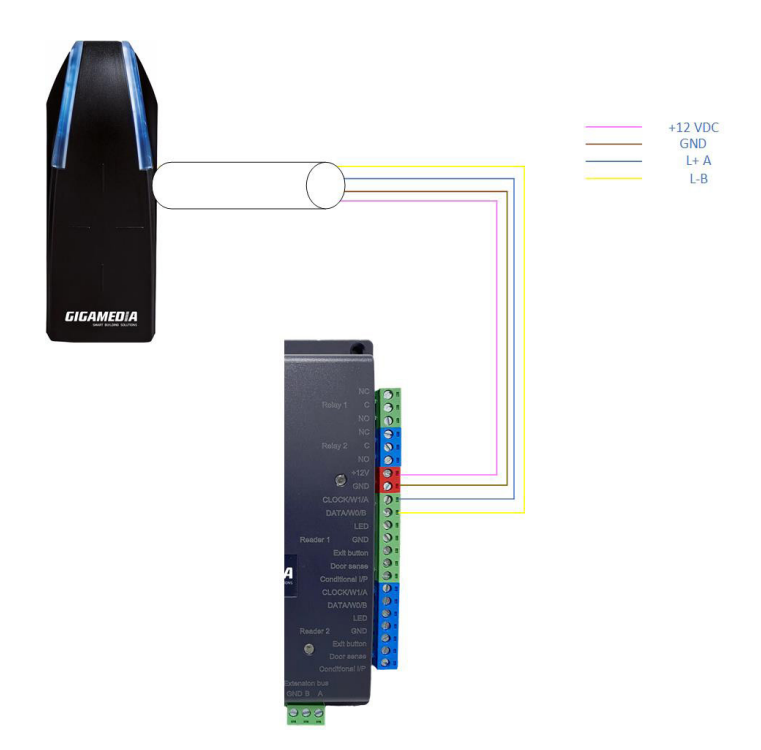

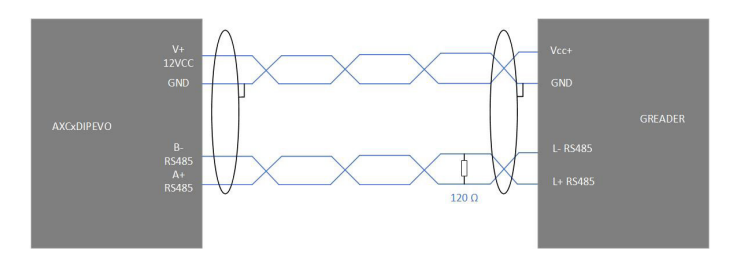

#### **Précautions d'installation :**

- Le câble de raccordement doit obligatoirement être de type paires AWG20 (8/10<sup>e</sup>) SYT1, blindage F/ UTP au minimum
- Le blindage du câble doit être relié au GND d'alimentation côté centrale
- Le raccordement d'une résistance de fin de ligne 120 ohms doit être réalisé côté lecteur
- Les signaux A et B du bus RS485 doivent obligatoirement raccordés sur la même paire torsadée

### **5) Alimentation de la centrale**

La centrale de contrôle d'accès s'alimente en 12VDC.

Raccorder le +12 V de votre alimentation sur la borne +12V et la masse ( -, GND) sur la borne GND de la centrale

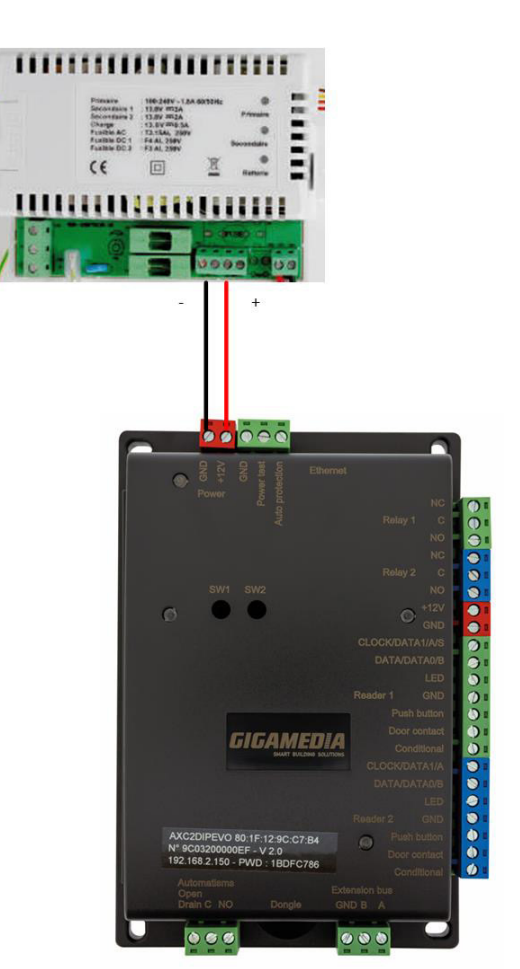

#### **6) Connexion au module web de la centrale**

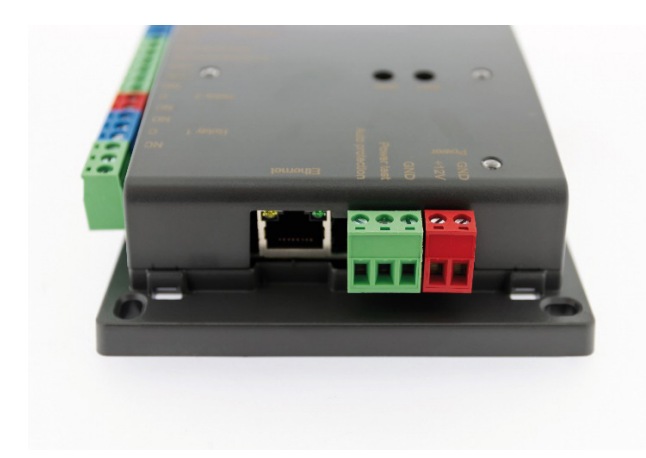

**6.1) Connexion de la centrale sur le PC**

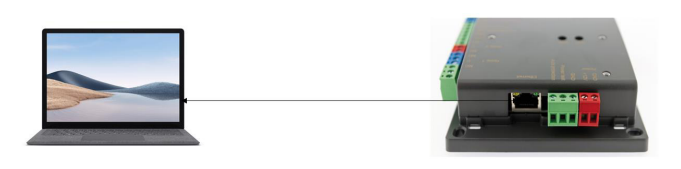

Solution 1 : Connexion directe sur le PC Solution 2 : Connexion en passant par un Switch

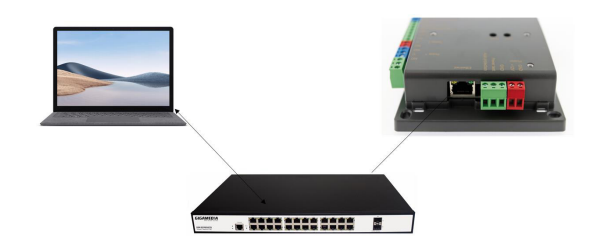

#### **6.2) Modification de l'adresse IP de la carte réseau du PC**

L'adresse IP de la centrale est : 192.168.2.150 par défaut

Pour la première configuration, il est nécessaire que l'adresse de la carte réseau de votre PC ai une adresse IP dans le même groupe d'adresse réseau que celle de la centrale. C'est-à-dire une adresse entre 192.168.2.1 à 192.168.2.254 ( sauf 192.68.2.150 qui est l'adresse de la centrale). Le masque réseau se renseigne automatiquement. Si ce n'est pas le cas, entrer 255.255.255.0

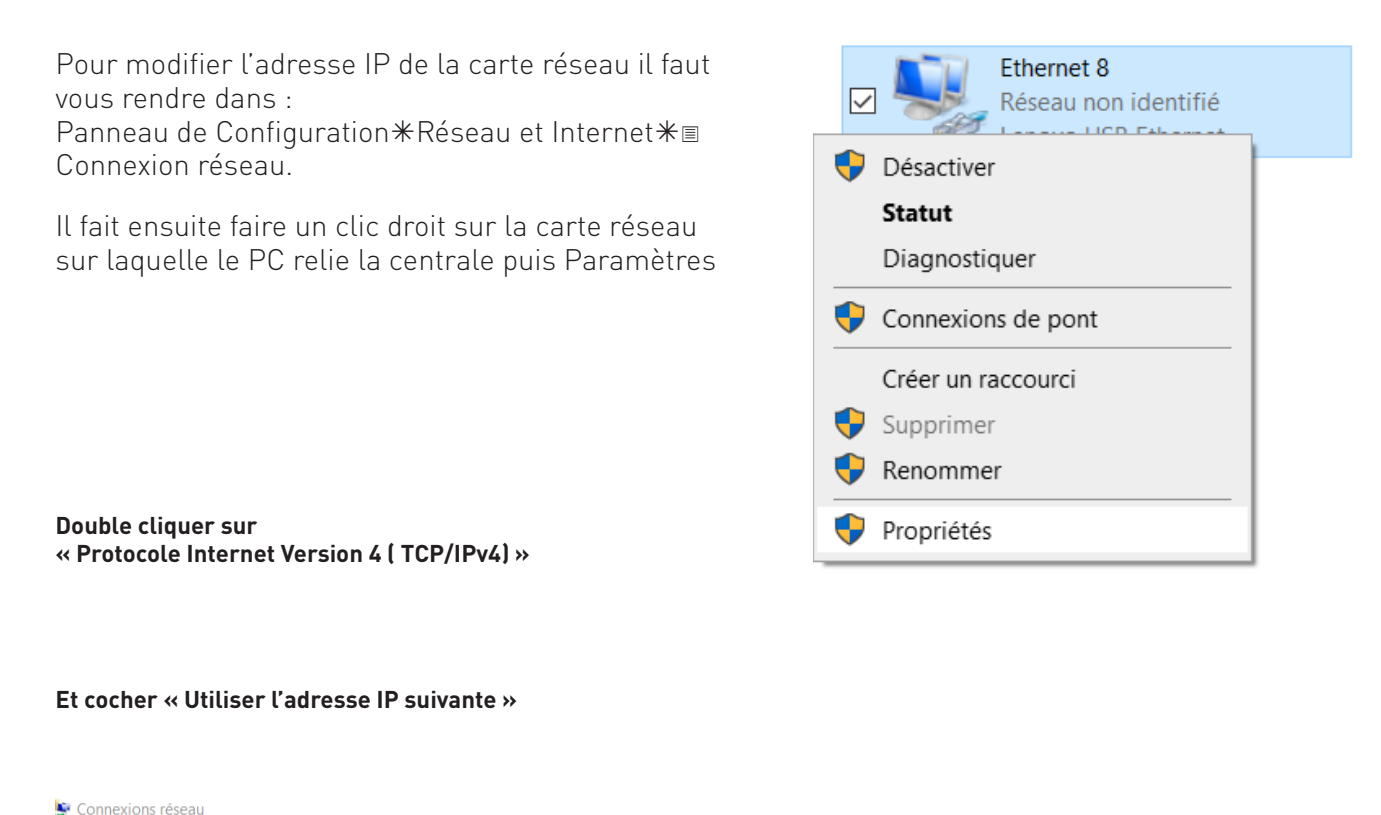

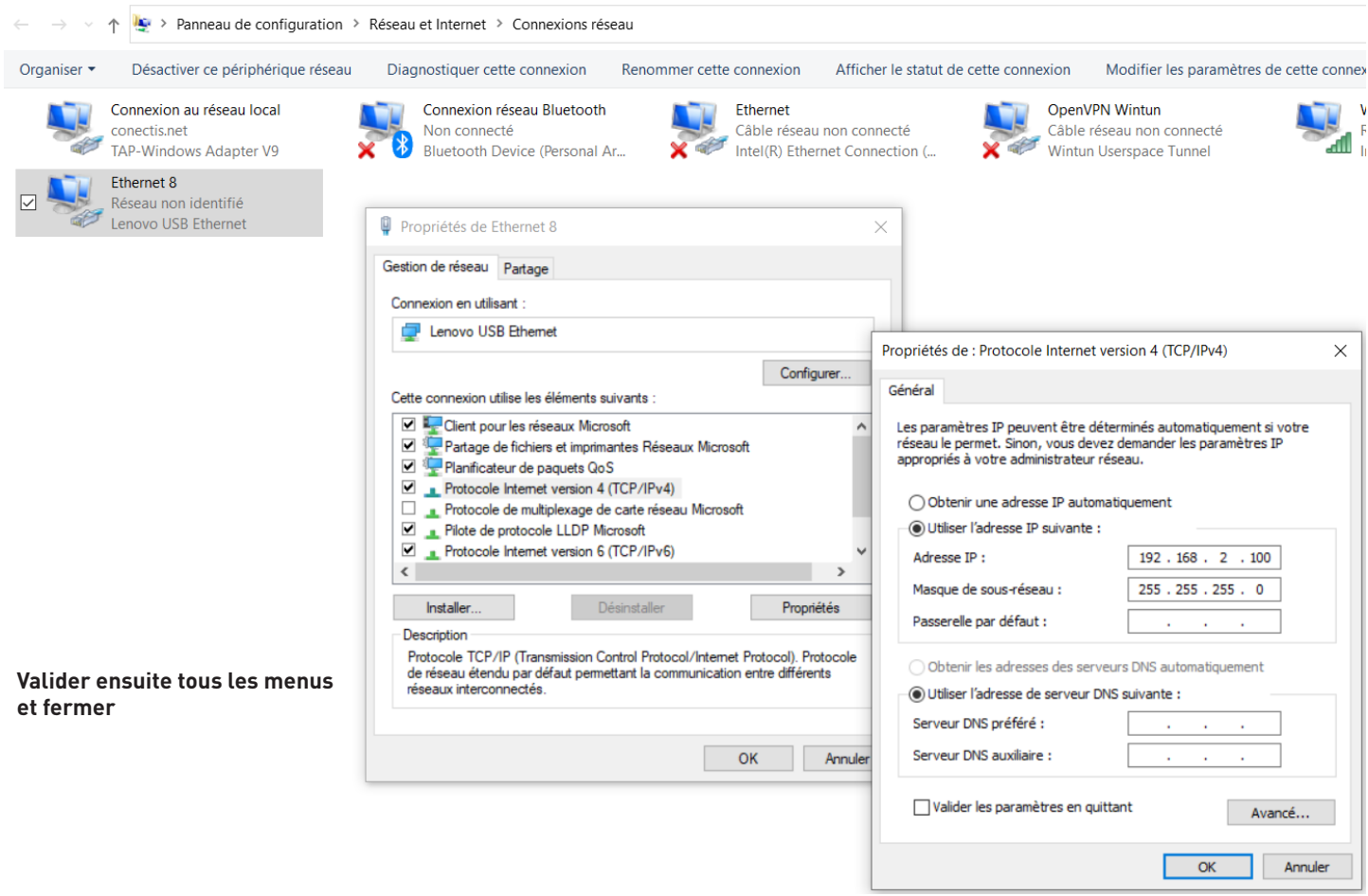

#### **6.3) Connexion à la centrale sur IP**

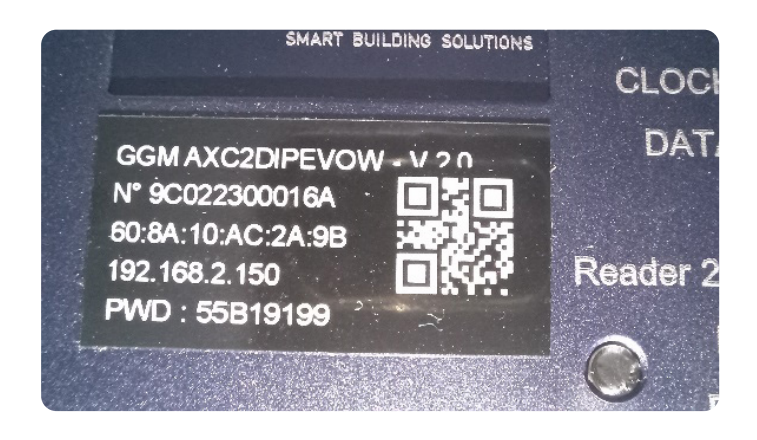

L'adresse IP par défaut de la centrale est notée sur l'étiquette ainsi que le mot de passe de première connexion

Ouvrir un Navigateur internet et entrer l'adresse http://192.168.2.150

 **s'ouvre**

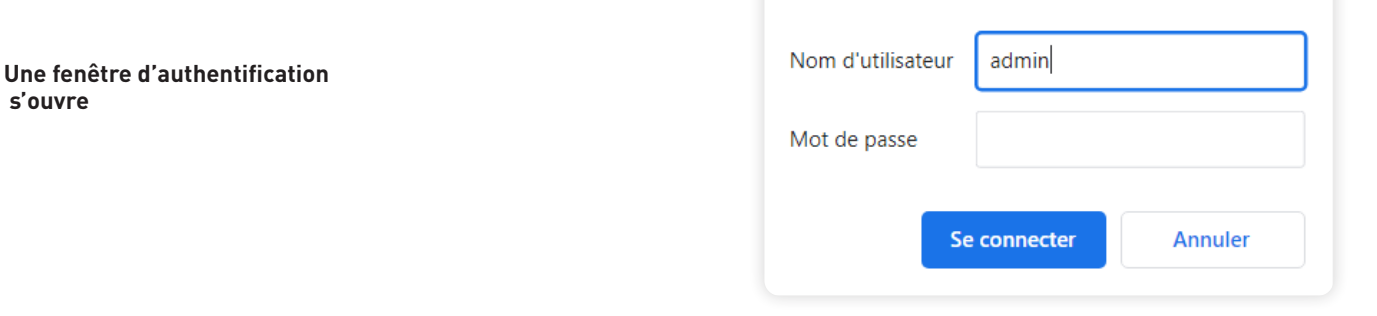

Se connecter http://192.168.2.150

Votre connexion à ce site n'est pas privée

Le nom d'utilisateur par défaut est admin. Le mot de passe par défaut est inscrit sur l'étiquette de la centrale PWD :

Pensez à modifier ce mot de passe lors de la première utilisation pour des questions de sécurité

Lors de la première connexion, cette interface va apparaître

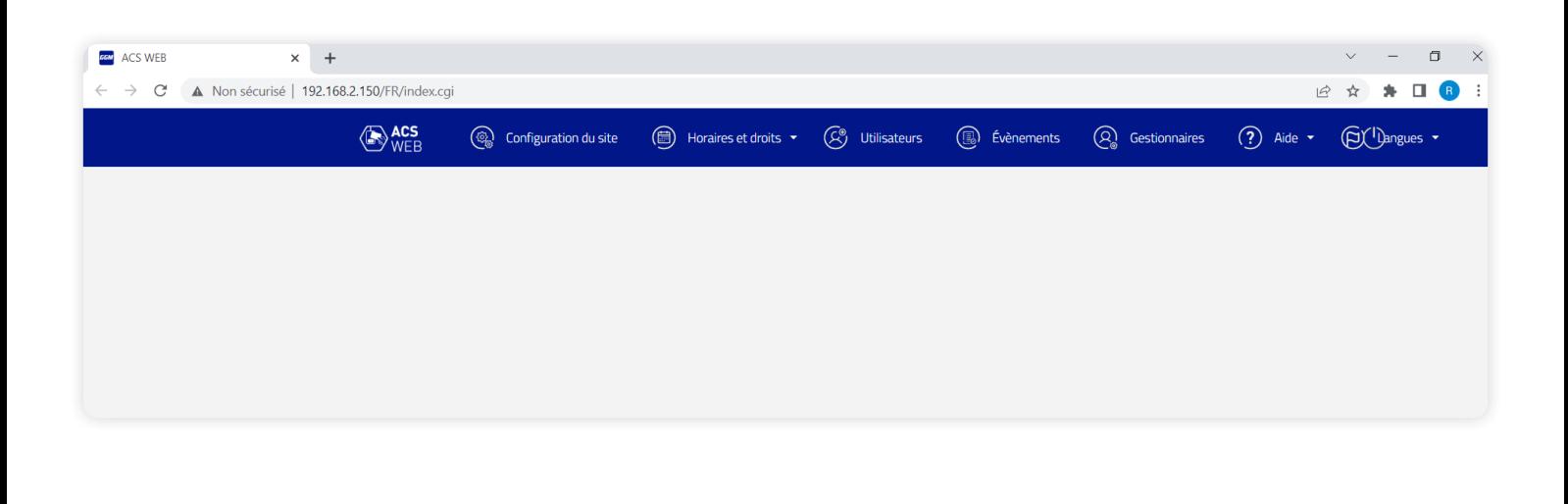

### **7) Modification de l'adresse de la centrale**

Votre centrale de contrôle d'accès dispose d'une adresse IP par défaut qui doit être changée pour pouvoir s'intégrer dans votre réseau.

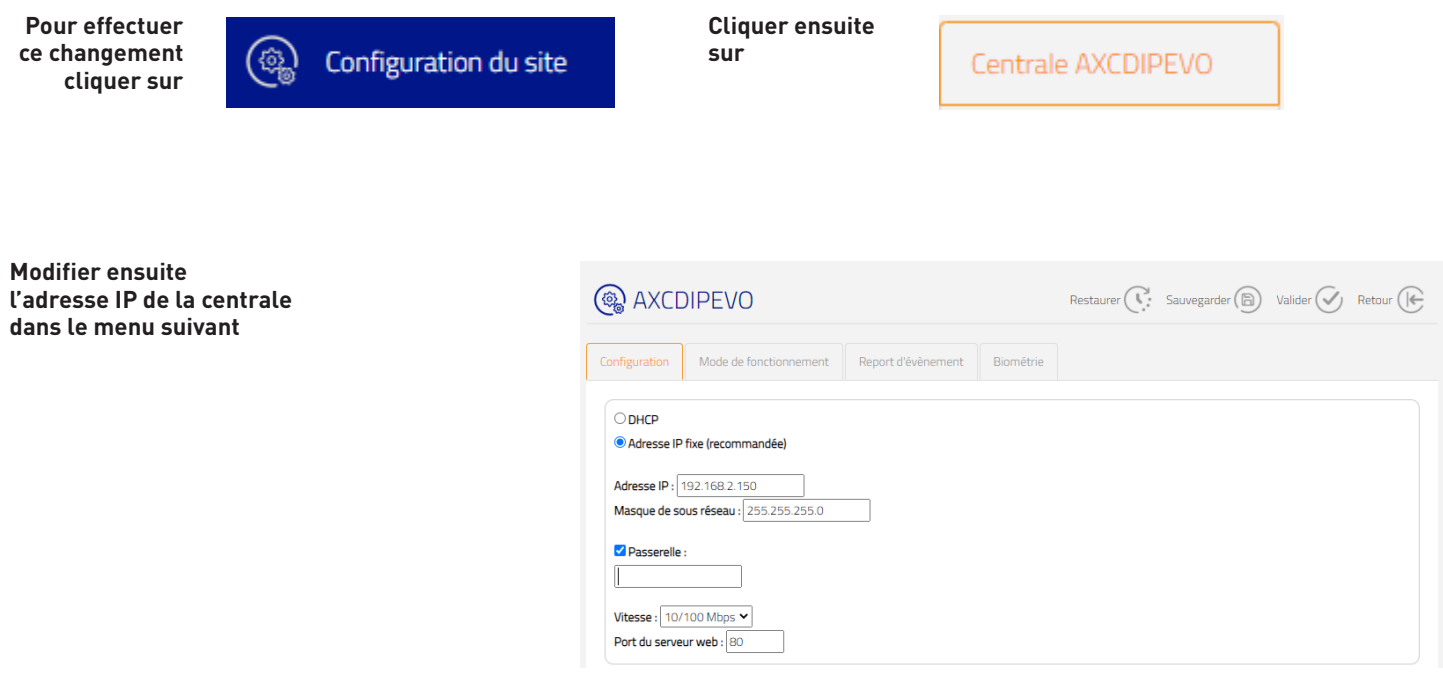

L'adresse IP dépend du plan d'adressage de votre réseau. Généralement 192.168.1.X ou 192.168.0.X Pour le connaitre, rapprochez vous du service IT de l'entreprise ou de votre opérateur.

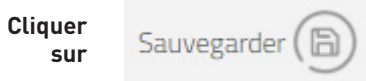

N'oubliez pas de remettre la carte réseau dans la configuration initiale pour pouvoir vous connecter sur la centrale avec sa nouvelle adresse IP

Vous pouvez maintenant vous connecter sur votre centrale avec la nouvelle adresse IP.

Retrouvez l'intégralité des fonctions sur notre site de support https://support.gigamedia.net/fr/support/solutions/articles/44002372684-ggm-acs-web

ou en flashant ce QR code.

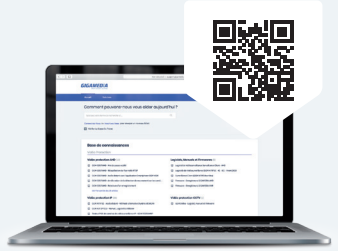

#### **LE SAVIEZ-VOUS ?**

GIGAMEDIA vous propose également un service d'assistance technique en après-vente.

- Î soit par internet : **https://support.gigamedia.net**
- Î soit par téléphone au **0899 250 013**

*Du lundi au vendredi entre 09h-12h et 14h-17h (0,50 € TTC / min depuis un poste fixe)*